# 山东电子口岸 **Https+WebService** 报文传输接口 **API** 开发说明

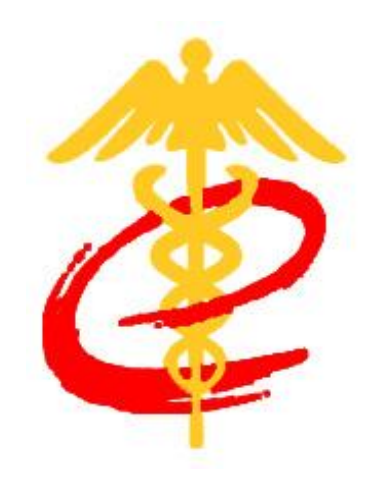

山东电子口岸

当前版本: v2.0

编辑日期:2017-11-28

# 目录

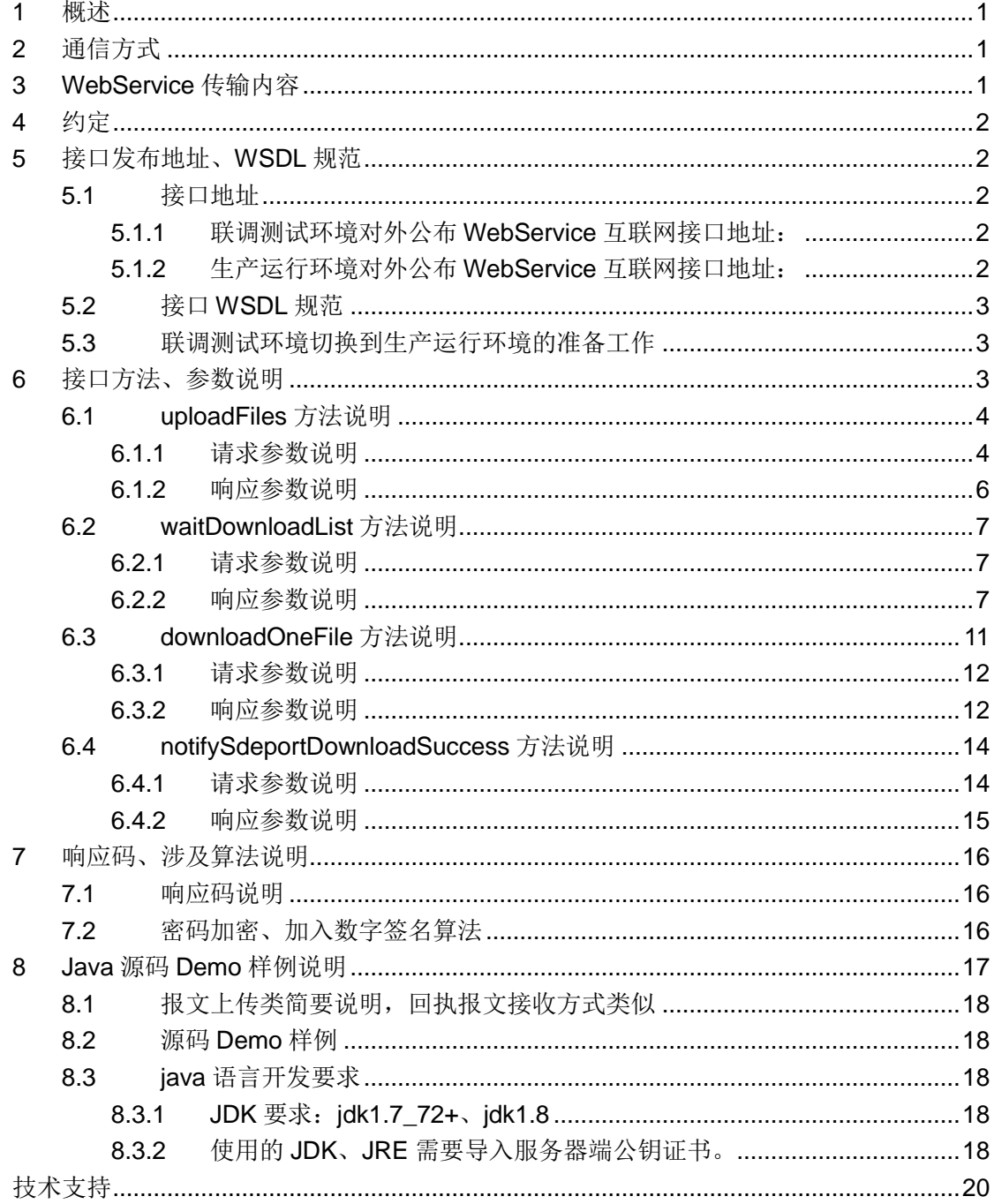

| 变更<br>版本 | 修订日期       | 原因与修改情况描述 | 位置(页/段落<br>/章节号 | 修订人 | 审核人 |
|----------|------------|-----------|-----------------|-----|-----|
| V1.0     | 2017-11-28 | 全文添加      | 全文              | 杨海  | 王天麟 |
|          |            |           |                 |     |     |
|          |            |           |                 |     |     |
|          |            |           |                 |     |     |
|          |            |           |                 |     |     |
|          |            |           |                 |     |     |
|          |            |           |                 |     |     |
|          |            |           |                 |     |     |
|          |            |           |                 |     |     |
|          |            |           |                 |     |     |
|          |            |           |                 |     |     |
|          |            |           |                 |     |     |
|          |            |           |                 |     |     |
|          |            |           |                 |     |     |
|          |            |           |                 |     |     |
|          |            |           |                 |     |     |

文档修订记录

#### <span id="page-3-0"></span>1 概述

为了安全、快速高效的传输报文文件,山东电子口岸制定本接口文档。使 之成为企业与山东电子口岸实现报文交互的基础和依据,便于企业开发人员利 用该 API 文档与山东电子口岸服务器进行通信。

# <span id="page-3-1"></span>2 通信方式

报文传输接口以 WebService 方式进行发布, 采用 https 协议进行通信, 通过 Intranet/Internet/专线对企业提供报文传输服务(WebService 中传输的内容为报文 XML 报文文本文件批量压缩后的 zip 文件, 非报文中字段属性等具体数据值)。

企业身份认证基于用户名密码+私钥证书(用户名密码为登录山东电子口岸 所使用的用户名与密码,私钥证书由企业登录山东电子口岸进行下载)

备注:1、山东电子口岸(山东国际贸易单一窗口)联调测试环境门户、生 产运行运行环境门户网址分别为:[http://test.sditds.gov.cn](http://test.sditds.gov.cn/)、http://www.sditds.gov.cn

# <span id="page-3-2"></span>3 WebService 传输内容

为了提高报文传输效率,接口上行、下行传输内容为报文文件批量压缩为 zip 文件。如下图 zip 压缩文件使用 WinRAR 打开后效果。

| $\mathbf x$<br>$\Box$<br>123456789_20171123205500000013_31.zip - WinRAR<br>$\equiv$ |                                                          |  |  |  |  |  |
|-------------------------------------------------------------------------------------|----------------------------------------------------------|--|--|--|--|--|
| 命令(C) 工具(S)<br>收藏夹(O) 选项(N)<br>文件(F)<br>帮助(H)                                       |                                                          |  |  |  |  |  |
| æ                                                                                   |                                                          |  |  |  |  |  |
| 删除<br>添加<br>解压到<br>测试<br>杳找<br>杳看<br>向导                                             | 注释<br>信息<br>自解压格式<br>扫描病毒                                |  |  |  |  |  |
| m<br>3 123456789_20171123205500000013_31.zip - ZIP 压缩文件, 解包大小为 18,447 字节            |                                                          |  |  |  |  |  |
| 名称                                                                                  | 大小 压 类型<br>▲<br>修改时间<br>CRC32                            |  |  |  |  |  |
| SDEPORT_RECEIPT_C_000_20171123205418701_9226ce1f-1.xml                              | 381 XML 文件 2017/11/23 20:55<br>92FAA394<br>594           |  |  |  |  |  |
| SDEPORT_RECEIPT_C_000_20171123205420711_cf74d3f9-6.xml                              | XML 文件 2017/11/23 20:55<br>100C6638<br>381<br>594        |  |  |  |  |  |
| SDEPORT_RECEIPT_C_000_20171123205422722_5b2430b4-9.xml                              | 382 XML 文件 2017/11/23 20:55<br>3327C29D<br>594           |  |  |  |  |  |
| SDEPORT_RECEIPT_C_000_20171123205424732_3e266674-1.xml                              | XML 文件 2017/11/23 20:55<br>237C8D5B<br>381<br>594        |  |  |  |  |  |
| SDEPORT_RECEIPT_C_000_20171123205426743_0454a3b4-2.xml                              | XML 文件 2017/11/23 20:55<br>383<br><b>AEB77E04</b><br>594 |  |  |  |  |  |
| SDEPORT RECEIPT C 000 20171123205428754 98b8adb5-b.xml                              | XML 文件 2017/11/23 20:55<br><b>ECD06830</b><br>383<br>594 |  |  |  |  |  |
| SDEPORT_RECEIPT_C_000_20171123205430764_36126ee1-a.xml                              | XML 文件 2017/11/23 20:55<br>9308B2C5<br>379<br>594        |  |  |  |  |  |
| SDEPORT RECEIPT C 000 20171123205432775 e2049a39-0.xml                              | XML 文件 2017/11/23 20:55<br>4123F249<br>360<br>564        |  |  |  |  |  |
| SDEPORT RECEIPT C 000 20171123205434787 9a9665d0-0.xml                              | 382 XML 文件 2017/11/23 20:55<br>48F067B1<br>594           |  |  |  |  |  |
| SDEPORT RECEIPT C 000 20171123205436797 26765b70-b.xml                              | XML 文件 2017/11/23 20:55<br>571BCDE7<br>383<br>594        |  |  |  |  |  |
| SDEPORT RECEIPT C 000 20171123205438808 3f63de67-6.xml                              | 382 XML 文件 2017/11/23 20:55<br>3464CFFF<br>594           |  |  |  |  |  |
| 日記<br>总计 18,447 字节(31 个文件)                                                          |                                                          |  |  |  |  |  |

**©**版权所有 山东电子口岸 **-1-**

#### <span id="page-4-0"></span>4 约定

- 1、 上行、下行压缩文件中报文文本文件字符集为 UTF-8。(不要使用 GBK、 UTF-8+BOM 等形式)
- 2、 调用方式:同步
- 3、 服务端超时响应时间:30 秒
- 4、 单次上传的 zip 压缩文件不超过 1MB 大小

# <span id="page-4-1"></span>5 接口发布地址、WSDL 规范

#### <span id="page-4-2"></span>5.1 接口地址

服务接口发布协议方式为 Https+WebService 服务形式, 供第三方应用程序 通过网络调用。

#### <span id="page-4-3"></span>5.1.1 联调测试环境对外公布 WebService 互联网接口地址:

报文上行(报文发送)接口地址

https://testedi1500.sditds.com:7705/service\_1501\_webservice/ws/edi/EnteTran

sportSendFiles?wsdl

报文下行(报文接收)接口地址

https://testedi1500.sditds.com:7705/service\_1501\_webservice/ws/edi/EnteTran

sportRecvFiles?wsdl

#### <span id="page-4-4"></span>5.1.2 生产运行环境对外公布 WebService 互联网接口地址:

报文上行(报文发送)接口地址

[https://edi1500.sditds.com:7701/service\\_1501\\_webservice/ws/edi/EnteTranspor](https://edi1500a.sditds.com:7701/service_1501_webservice/ws/edi/EnteTransportSendFiles?wsdl)

[tSendFiles?wsdl](https://edi1500a.sditds.com:7701/service_1501_webservice/ws/edi/EnteTransportSendFiles?wsdl)

报文下行(报文接收)接口地址

[https://edi1500.sditds.com:7702/service\\_1501\\_webservice/ws/edi/EnteTranspor](https://edi1500.sditds.com:7702/service_1501_webservice/ws/edi/EnteTransportRecvFiles?wsdl)

[tRecvFiles?wsdl](https://edi1500.sditds.com:7702/service_1501_webservice/ws/edi/EnteTransportRecvFiles?wsdl)

注意: 联调测试环境端口为 7705 而生产运行环境端口为 7701 和 7702, 请加以 区分。

#### <span id="page-5-0"></span>5.2 接口 WSDL 规范

双击 zip 文件并解压

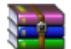

<span id="page-5-1"></span>接口WSDL规范enteTransportFiles.zip

## 5.3 联调测试环境切换到生产运行环境的准备工作

1、联调测试环境与生产运行环境的 WSDL 接口是一致的,企业需要

(1) 替换本地开发的 WebService 客户端地址[为生产运行环境地址。](#page-4-4)

2、企业在山东电子口岸下载的私钥证书,联调测试环境和生产运行环境不 通用、用户名密码也不通用。

# <span id="page-5-2"></span>6 接口方法、参数说明

完成企业报文上行、下行的接口有 4 个方法,具体方法描述参见下表:

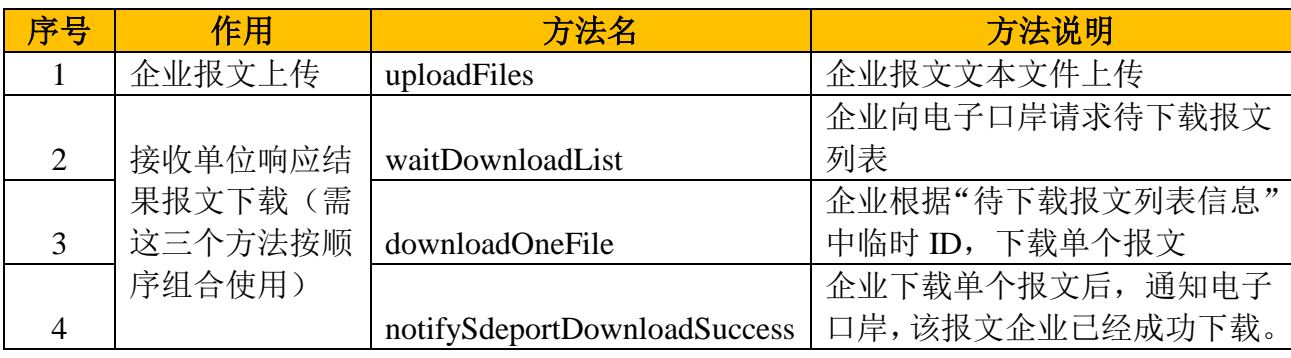

以下是 WebService 接口视图化展示:

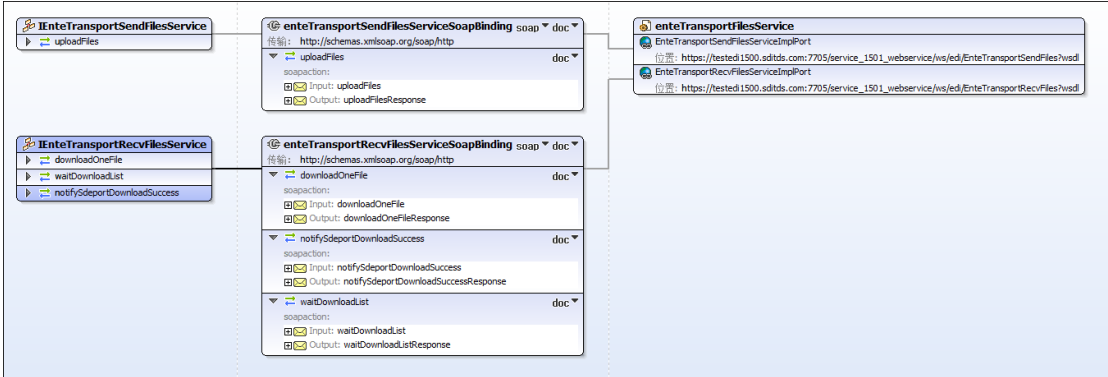

# <span id="page-6-0"></span>6.1 uploadFiles 方法说明

企业报文文本文件上传。

# <span id="page-6-1"></span>6.1.1 请求参数说明

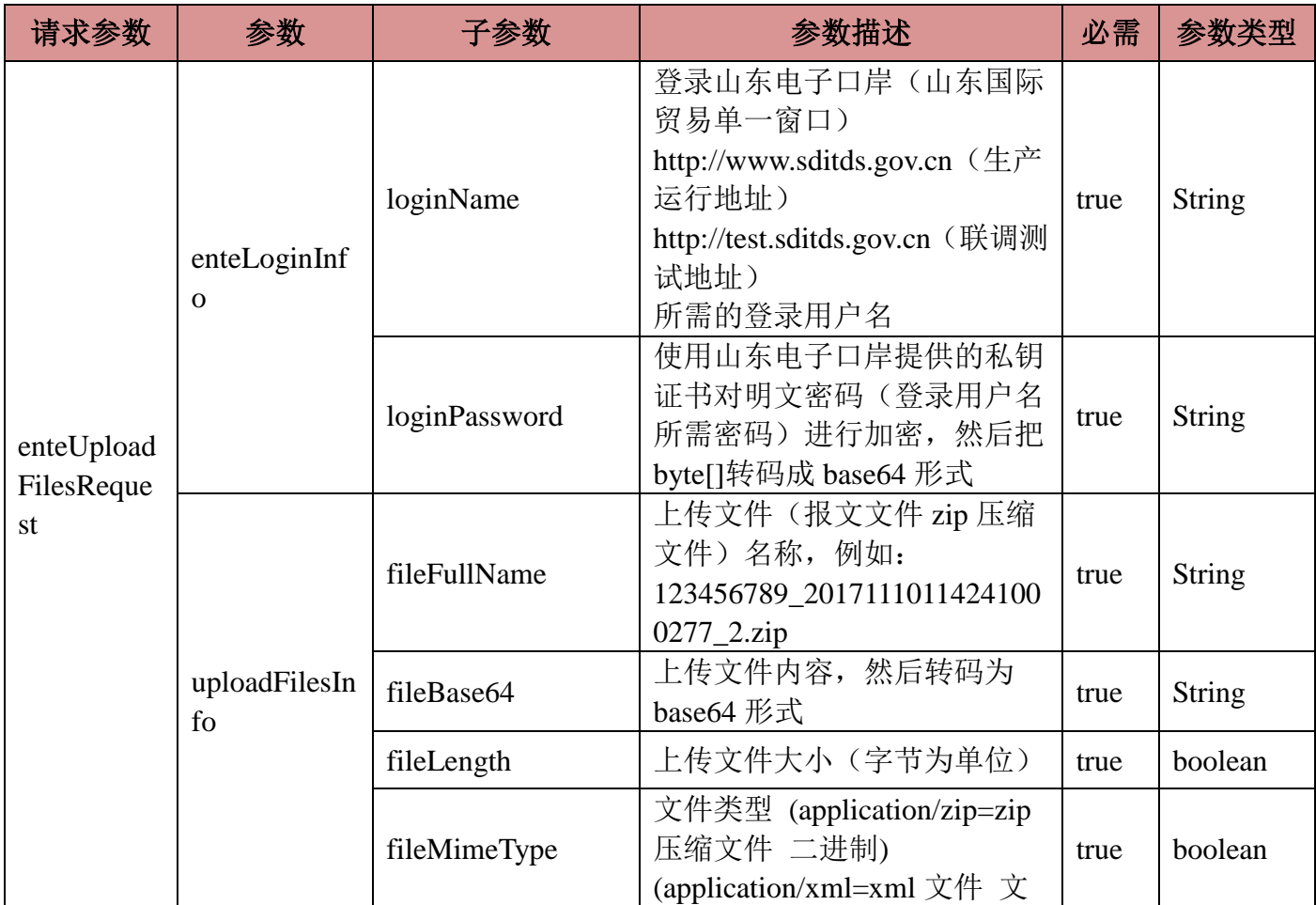

#### 山东电子口岸 **Https+WebService** 报文传输接口 **API** 开发说明

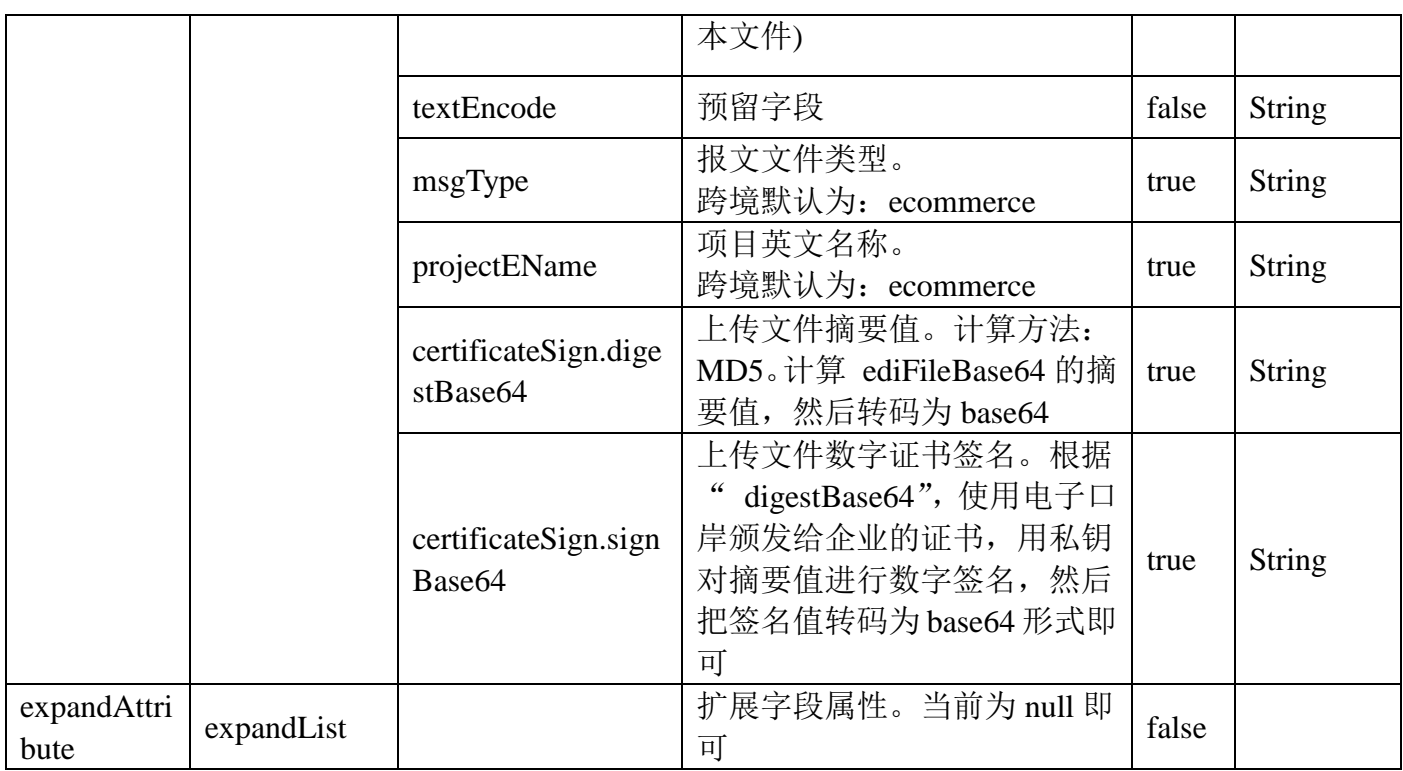

当前方法 SOAP 请求示例:

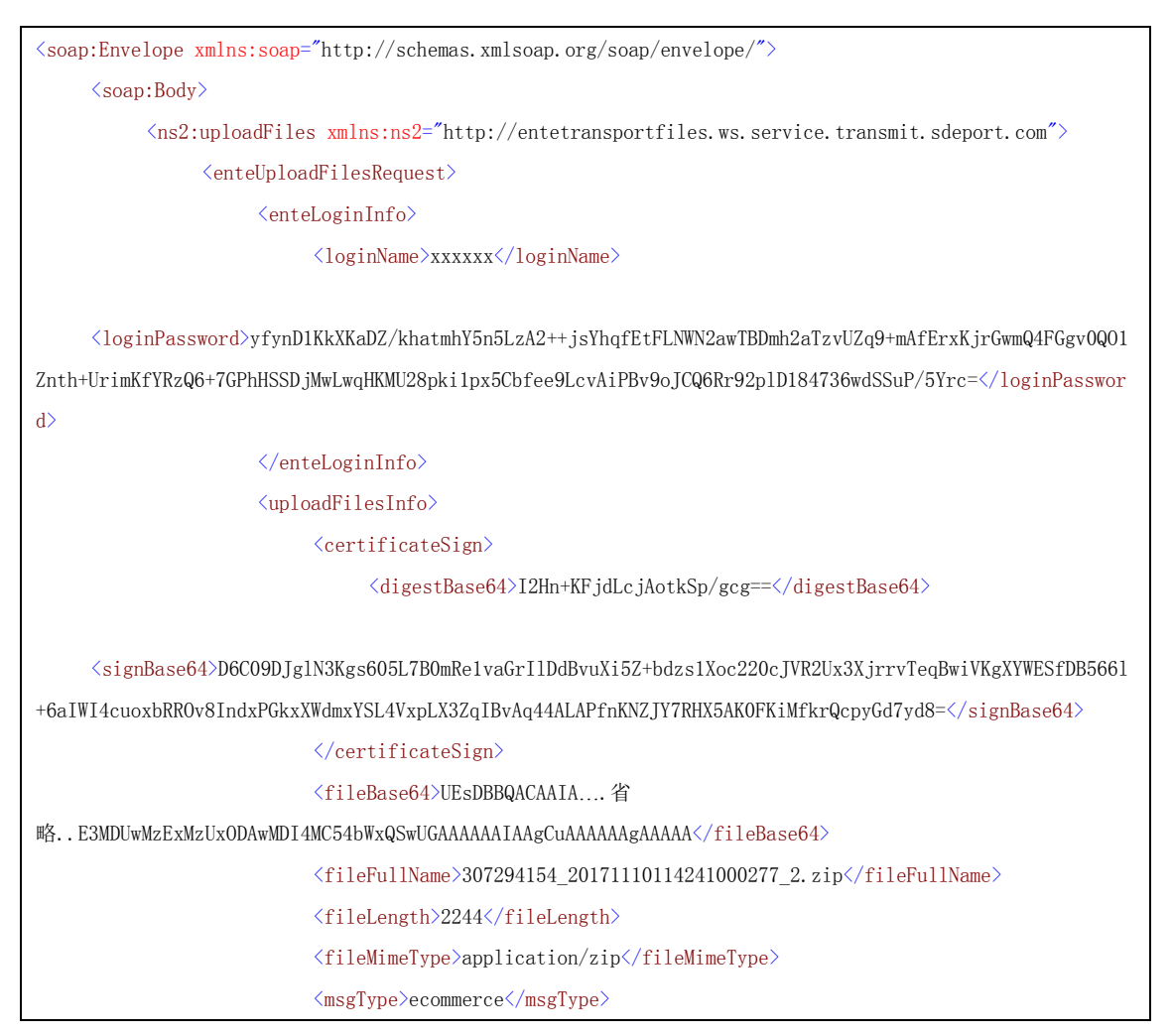

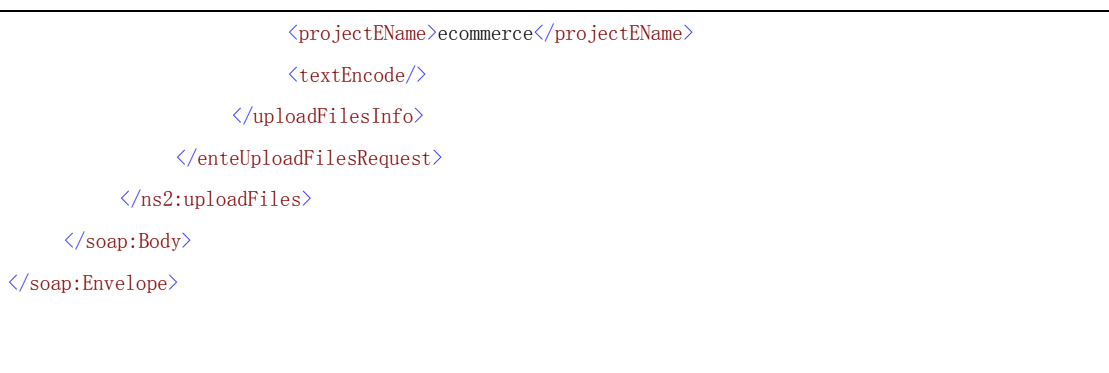

# <span id="page-8-0"></span>6.1.2 响应参数说明

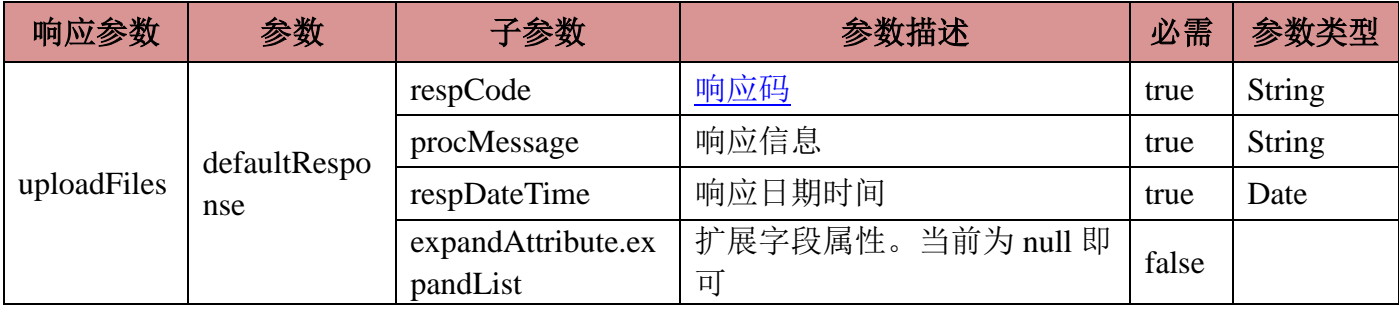

当前方法 SOAP 响应示例:

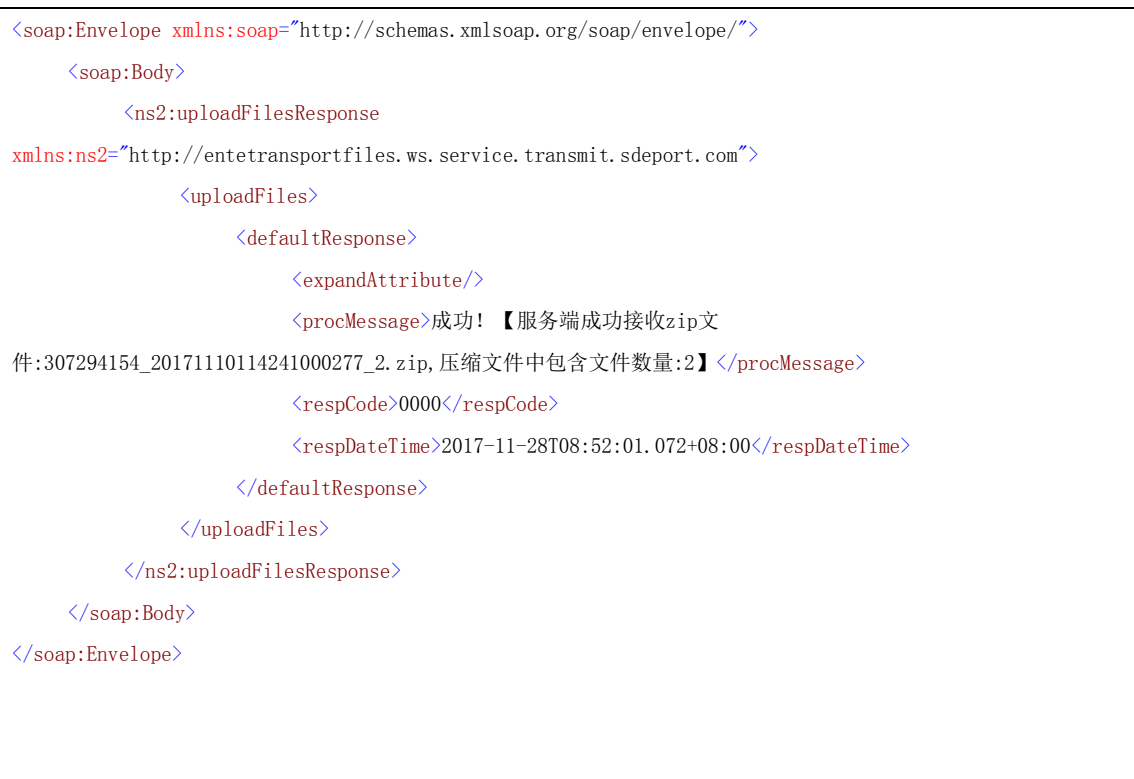

# <span id="page-9-0"></span>6.2 waitDownloadList 方法说明

企业向电子口岸请求待下载报文列表。请至少每隔 10 秒以上调用一次。

# <span id="page-9-1"></span>6.2.1 请求参数说明

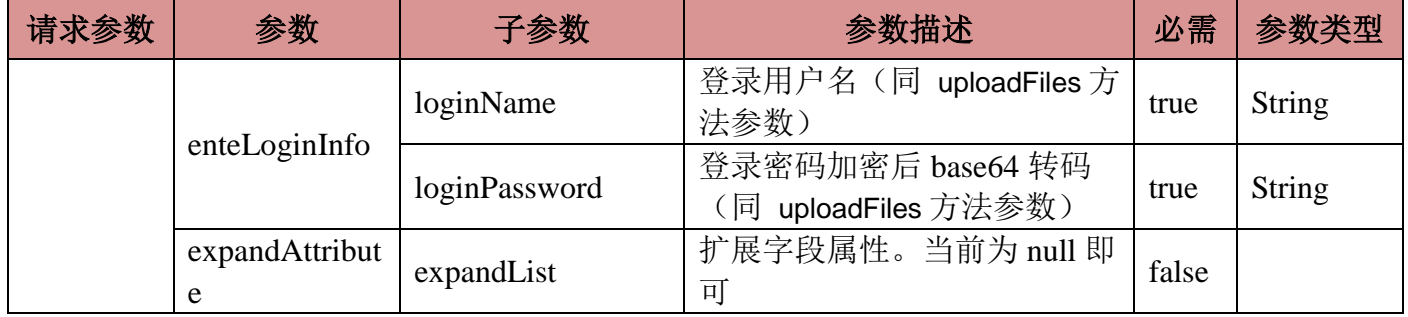

当前方法 SOAP 请求示例:

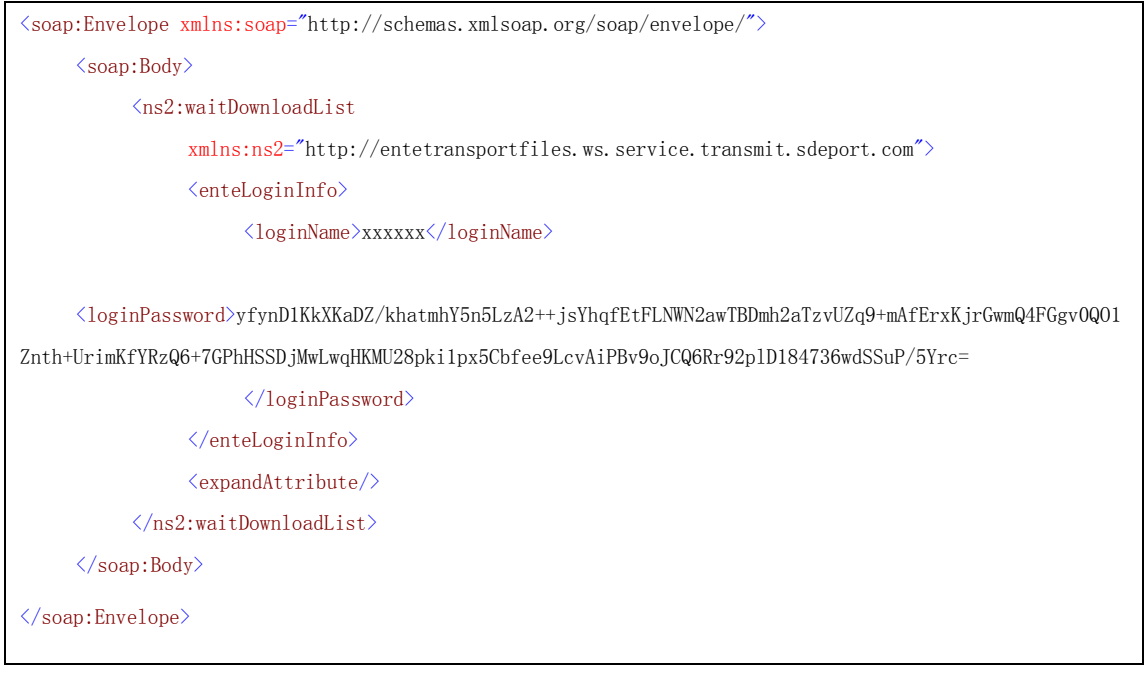

# <span id="page-9-2"></span>6.2.2 响应参数说明

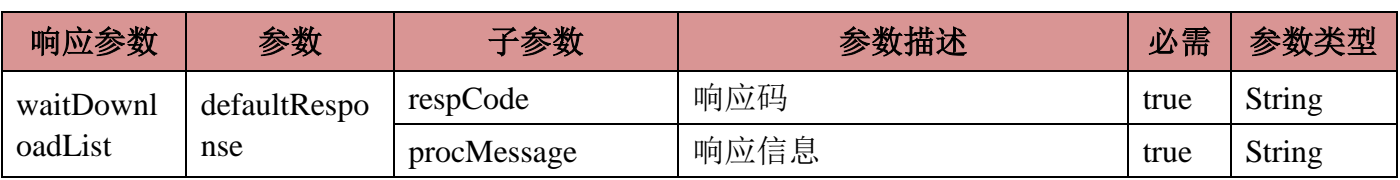

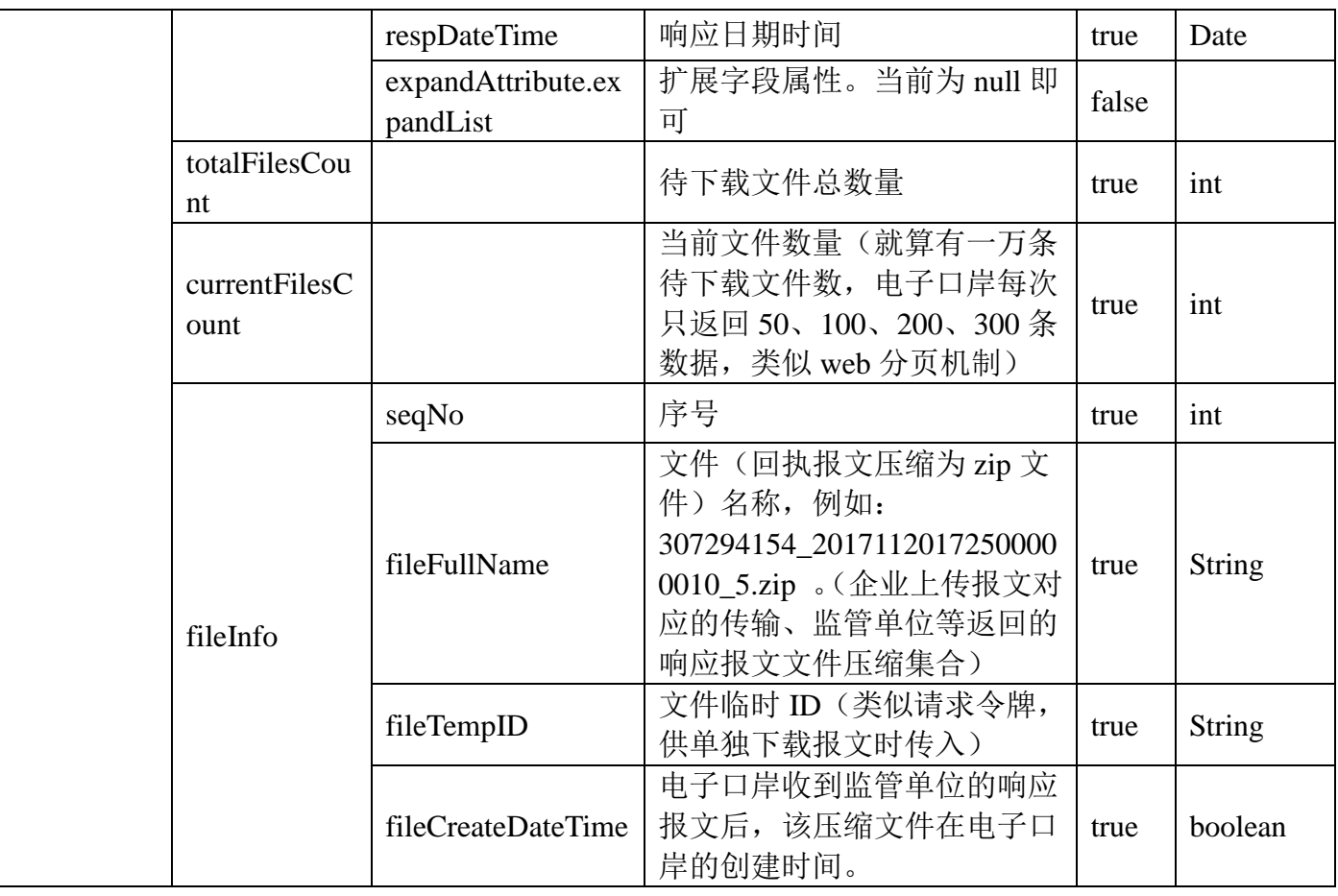

#### 当前方法 SOAP 响应示例:

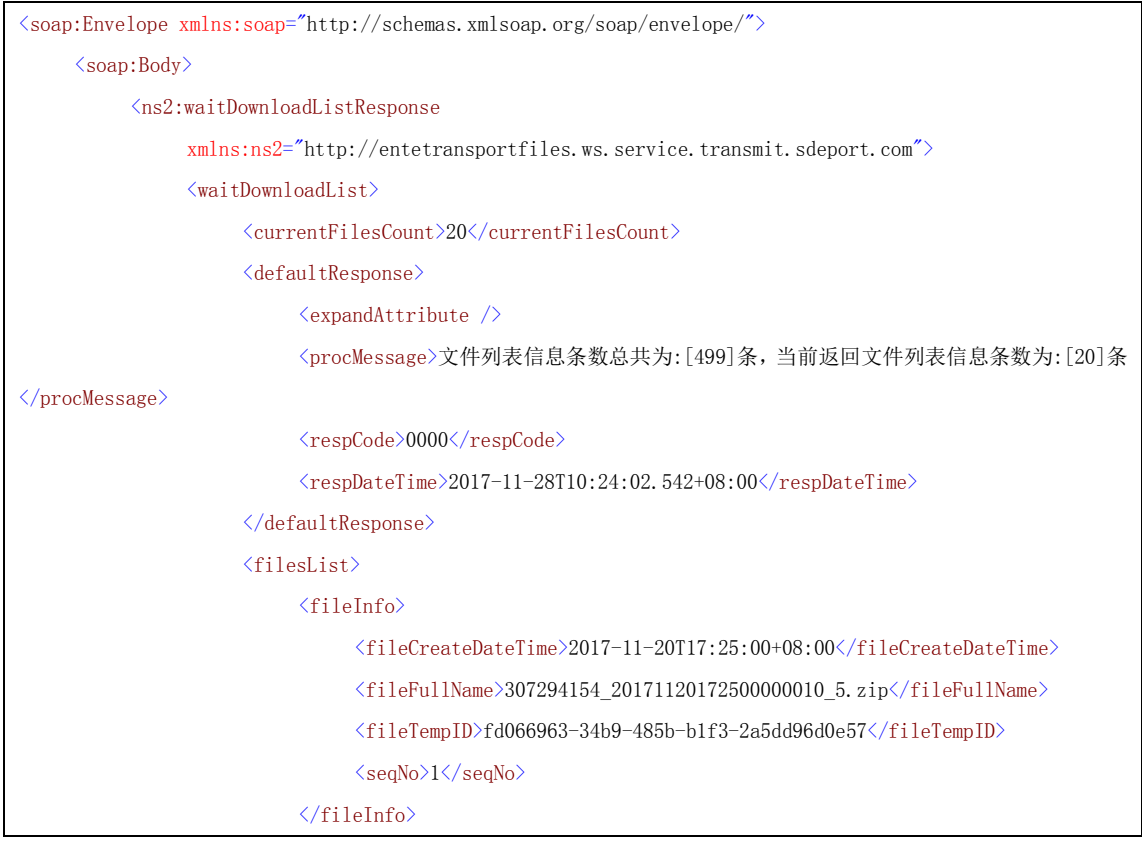

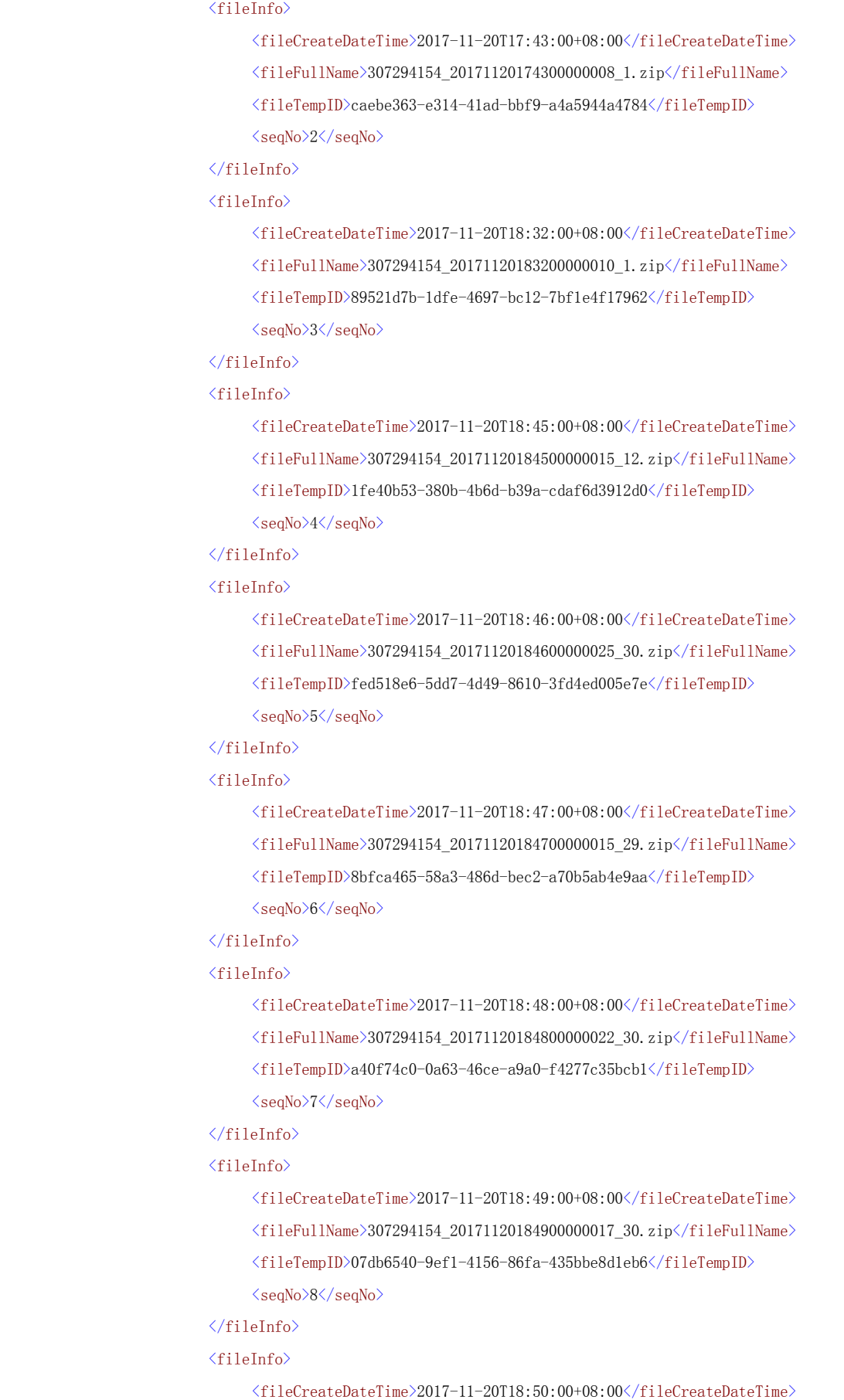

```
\langlefileFullName\rangle307294154_20171120185000000031_30.zip\langle/fileFullName\rangle<fileTempID>1bc36850-7ac1-460c-baeb-861fb89f3f05</fileTempID>
      <seqNo>9</seqNo>
\langlefileInfo>
<fileInfo>
      <fileCreateDateTime>2017-11-20T18:51:00+08:00</fileCreateDateTime>
      \langlefileFullName\rangle307294154 20171120185100000014 30.zip\langlefileFullName\rangle<fileTempID>7992be15-4acd-4152-b764-d01560b86b7c</fileTempID>
      \langleseqNo\rangle10\langle/seqNo\rangle\langlefileInfo>
<fileInfo>
      <fileCreateDateTime>2017-11-20T18:52:00+08:00</fileCreateDateTime>
      \label{eq:11} $$\fileFullName>307294154_20171120185200000014_30.zip\\/fileFullName><fileTempID>f4a6d49b-50f9-45ee-909b-2a3962115fb4</fileTempID>
      <seqNo>11</seqNo>
\langlefileInfo>
\langlefileInfo\rangle\langlefileCreateDateTime\rangle2017-11-20T18:53:00+08:00\langlefileCreateDateTime\rangle\langlefileFullName\rangle307294154 20171120185300000015 29.zip\langlefileFullName\rangle\langlefileTempID\rangle532c6871-6715-411a-ad2b-ac3263034518\langlefileTempID\rangle<seqNo>12</seqNo>
\langlefileInfo>
<fileInfo>
      \langlefileCreateDateTime\rangle2017-11-20T18:54:00+08:00\langlefileCreateDateTime\rangle\langlefileFullName\rangle307294154 20171120185400000014 25.zip\langlefileFullName\rangle\langlefileTempID>17c28d54-57de-4911-9b55-c3037da22168\langlefileTempID>
      \langleseqNo\rangle13\langle/seqNo\rangle\langlefileInfo>
\langlefileInfo\rangle\langlefileCreateDateTime\rangle2017-11-20T19:04:00+08:00\langlefileCreateDateTime\rangle\langlefileFullName\rangle307294154 20171120190400000016 1.zip\langlefileFullName\rangle<fileTempID>c1a46ea0-2569-4a87-bcb2-9d886854bf5a</fileTempID>
      \langleseqNo\rangle14\langle/seqNo\rangle\langlefileInfo>
\langlefileInfo\rangle<fileCreateDateTime>2017-11-20T19:41:00+08:00</fileCreateDateTime>
      \langlefileFullName\rangle307294154 20171120194100000005 1.zip\langlefileFullName\rangle<fileTempID>7ed0aef3-67d1-414a-b975-888e6f0dff6f</fileTempID>
      <seqNo>15</seqNo>
\langle/fileInfo>
\langlefileInfo\rangle\langlefileCreateDateTime\rangle2017-11-20T19:43:00+08:00\langlefileCreateDateTime\rangle<fileFullName>307294154_20171120194300000006_1.zip</fileFullName>
      <fileTempID>51e011e1-6bf7-4dc6-8242-6e971237f5bc</fileTempID>
```
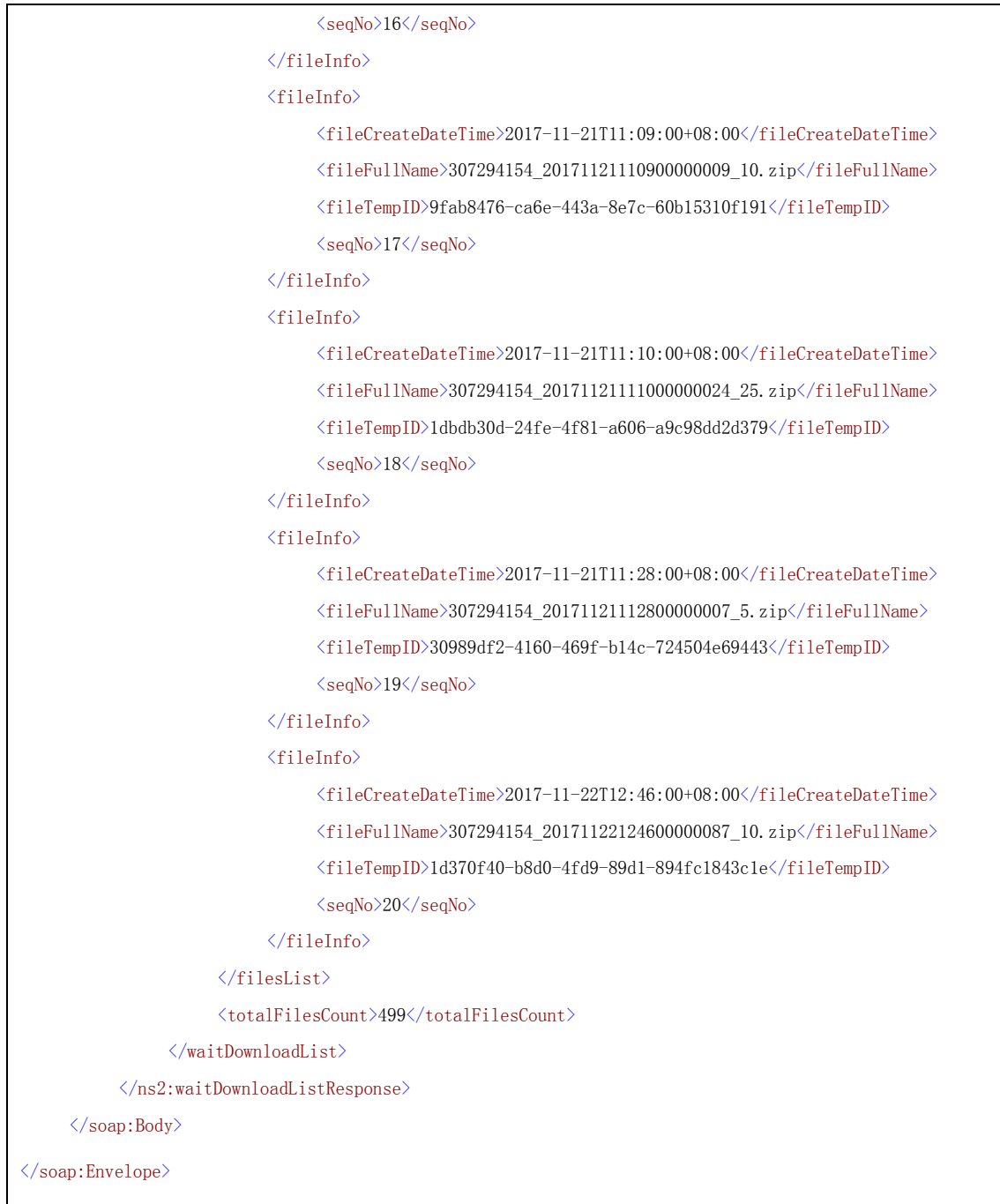

# <span id="page-13-0"></span>6.3 downloadOneFile 方法说明

企业根据"待下载报文列表信息"中响应的 fileTempID,顺序下载单个文 件。下载单个文件后,企业要根据公开 zip 算法,对压缩文件进行解压得到回 执报文。

# <span id="page-14-0"></span>6.3.1 请求参数说明

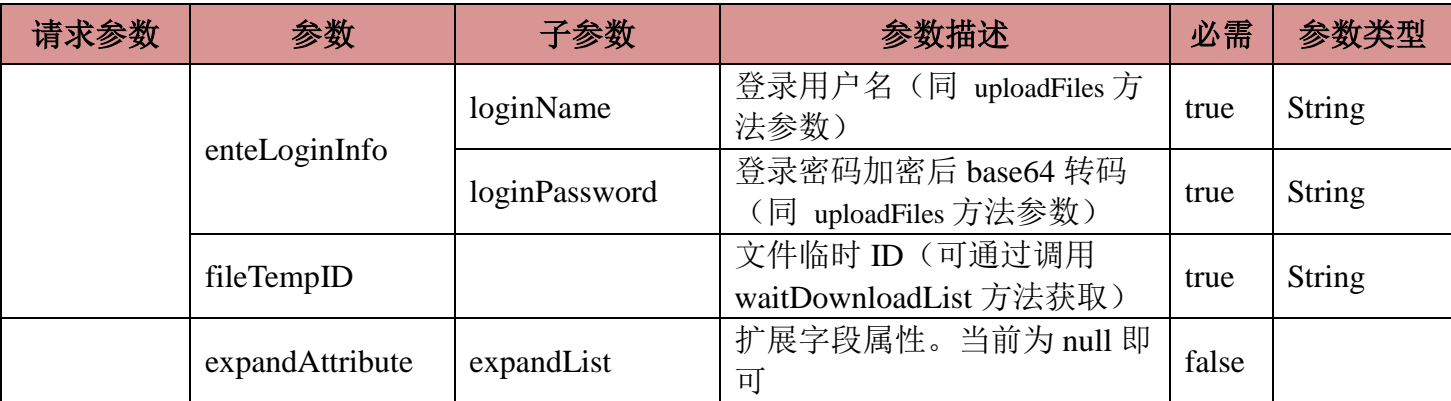

当前方法 SOAP 请求示例:

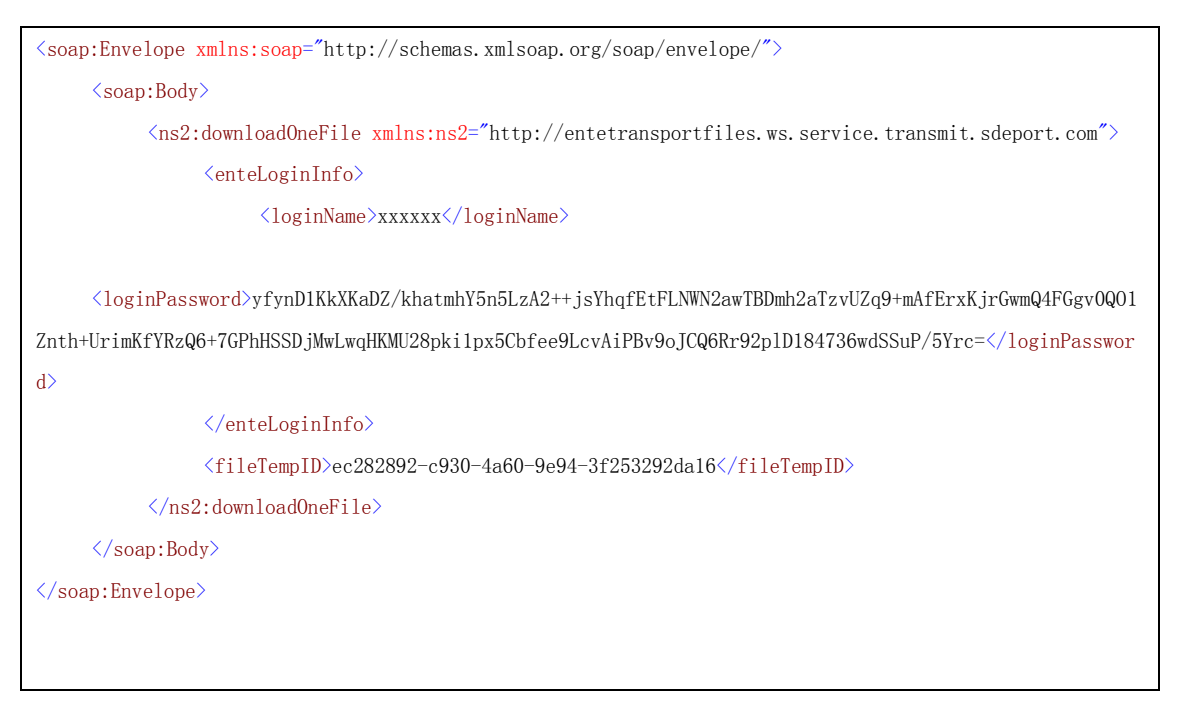

## <span id="page-14-1"></span>6.3.2 响应参数说明

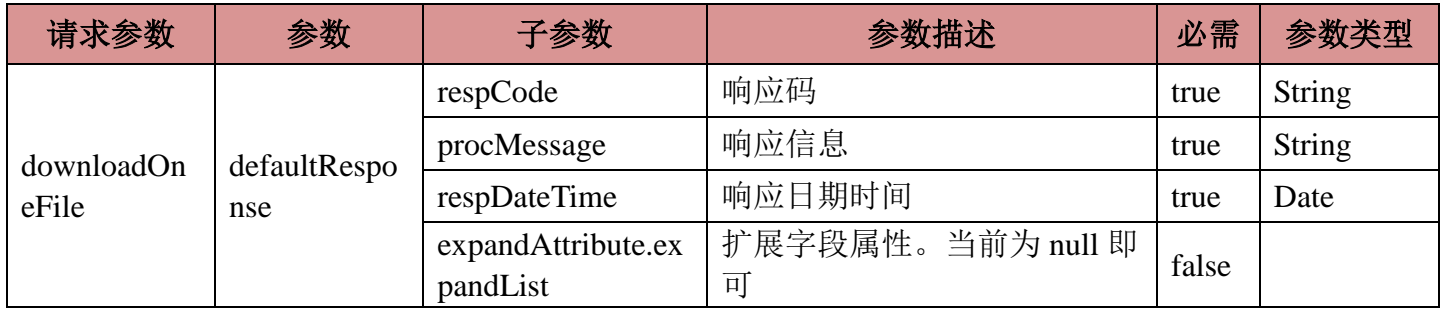

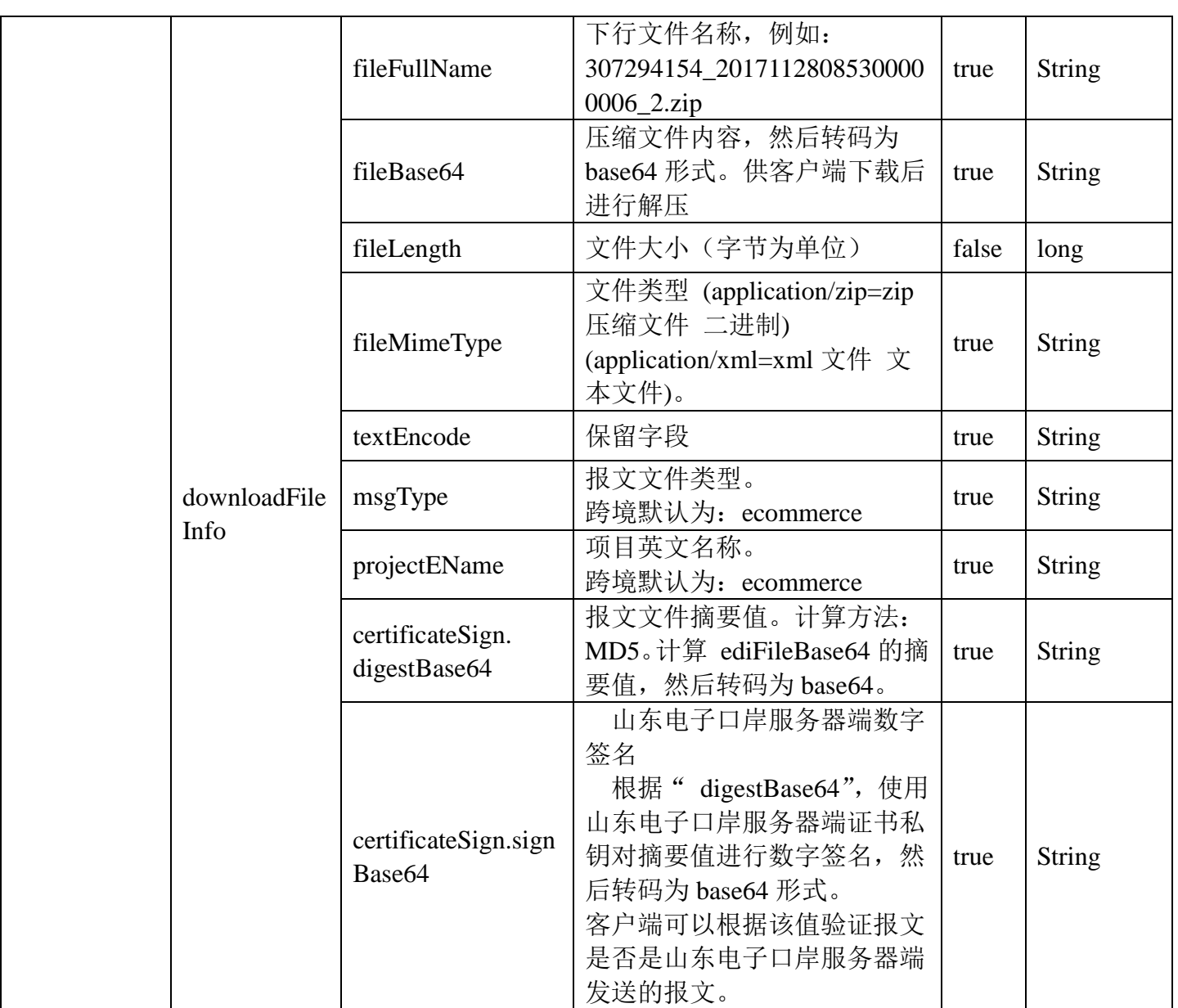

当前方法 SOAP 响应示例:

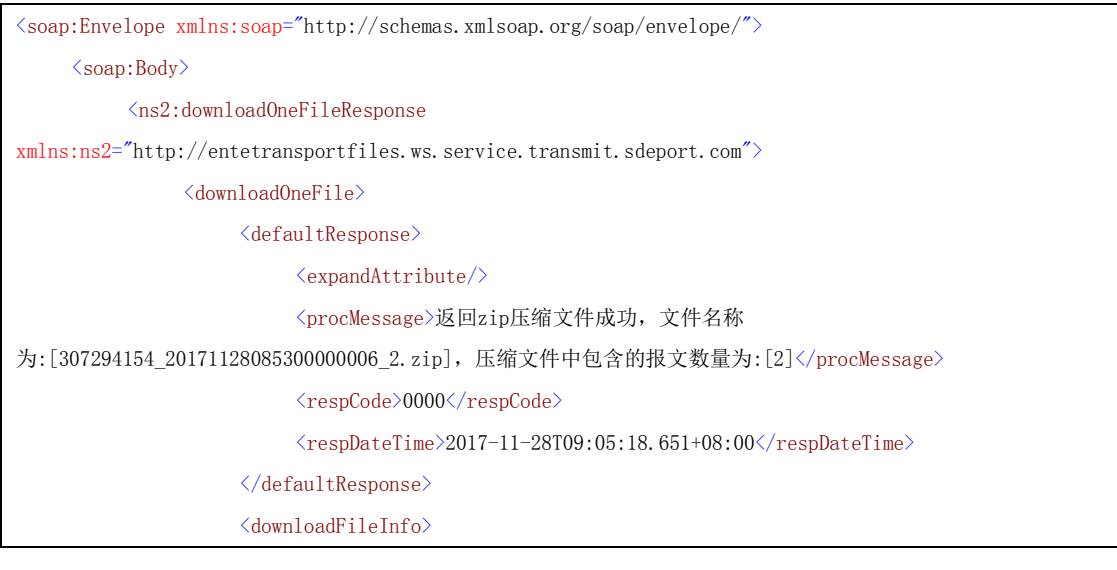

**©**版权所有 山东电子口岸 **-13-**

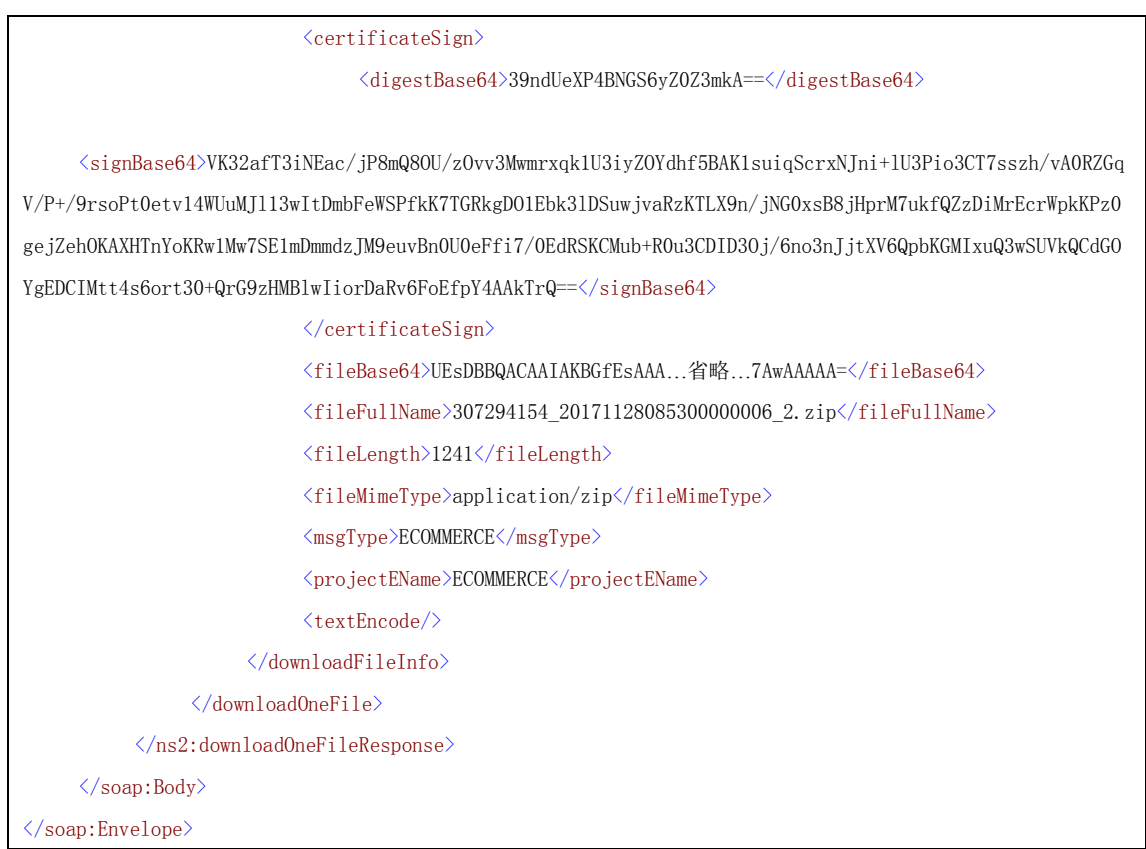

# <span id="page-16-0"></span>6.4 notifySdeportDownloadSuccess 方法说明

通知电子口岸,该报文已经下载成功。(服务端会调整该报文状态为"企业 已成功下载")。

备注: 如果企业不调用该接口, 那么"待下载报文文件列表"中, 就会一 直包含已下载过报文的历史数据。这样导致企业无法下载最新的报文文件。

## <span id="page-16-1"></span>6.4.1 请求参数说明

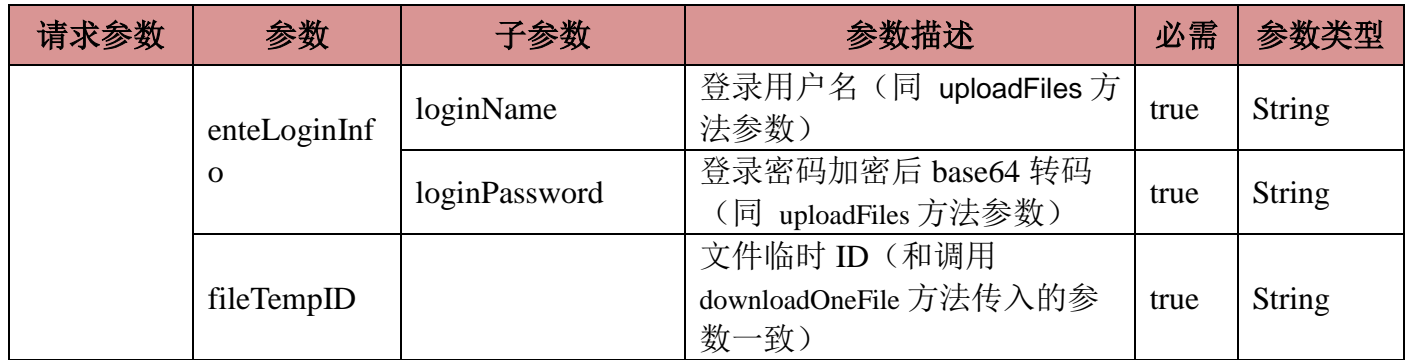

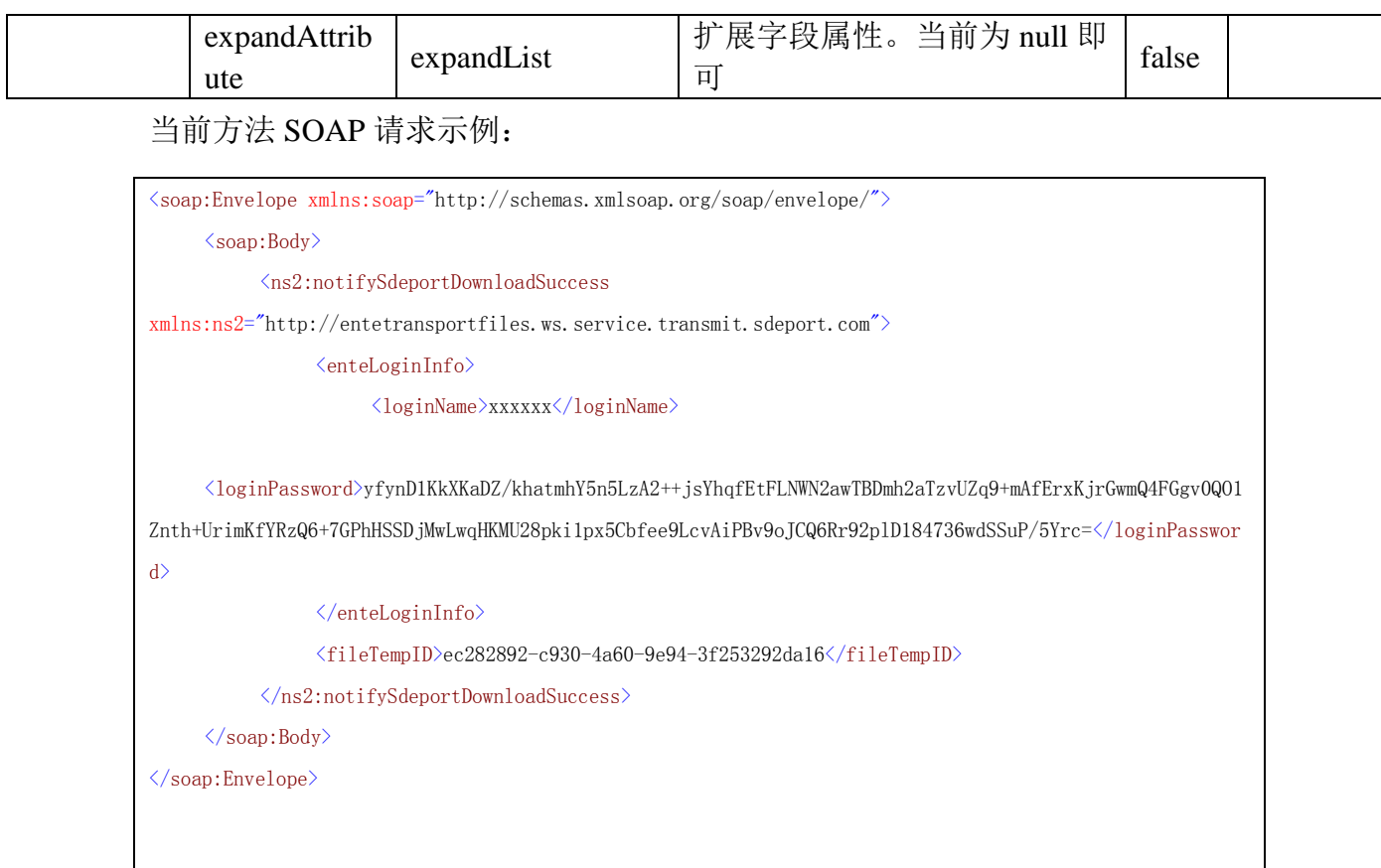

# <span id="page-17-0"></span>6.4.2 响应参数说明

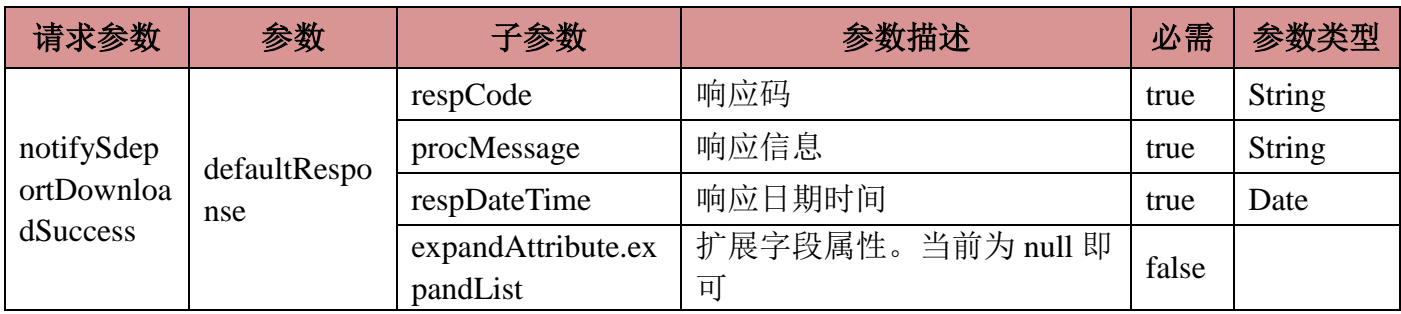

#### 当前方法 SOAP 响应示例:

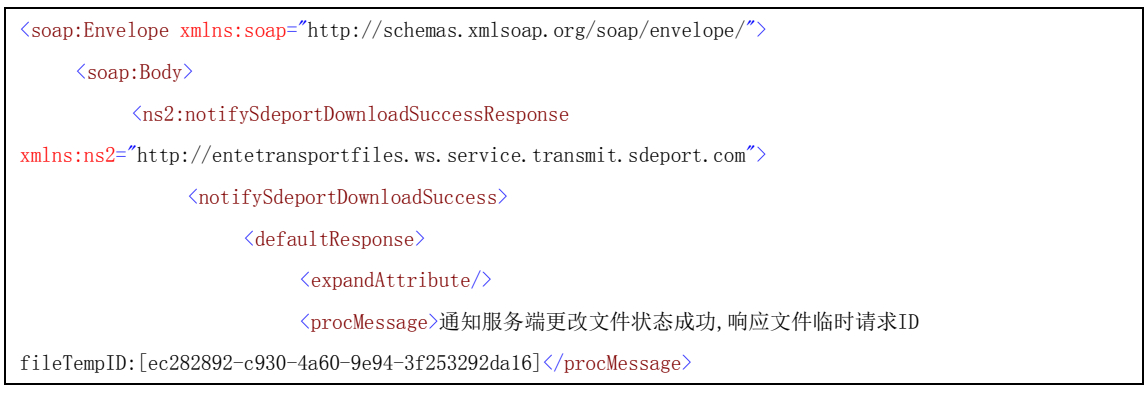

**©**版权所有 山东电子口岸 **-15-**

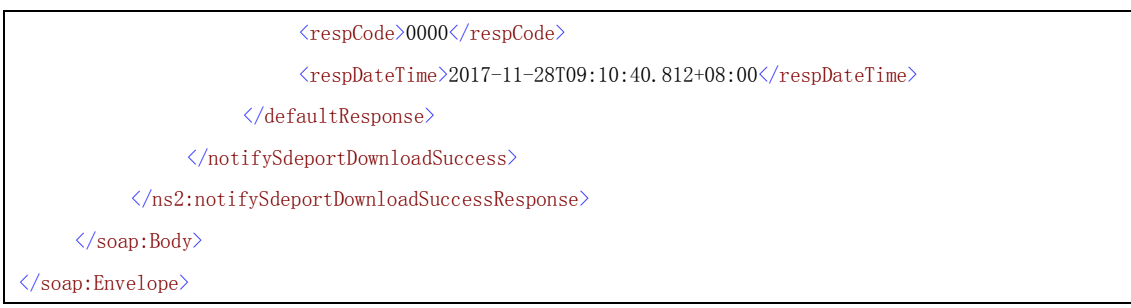

# <span id="page-18-0"></span>7 响应码、涉及算法说明

# <span id="page-18-1"></span>7.1响应码说明

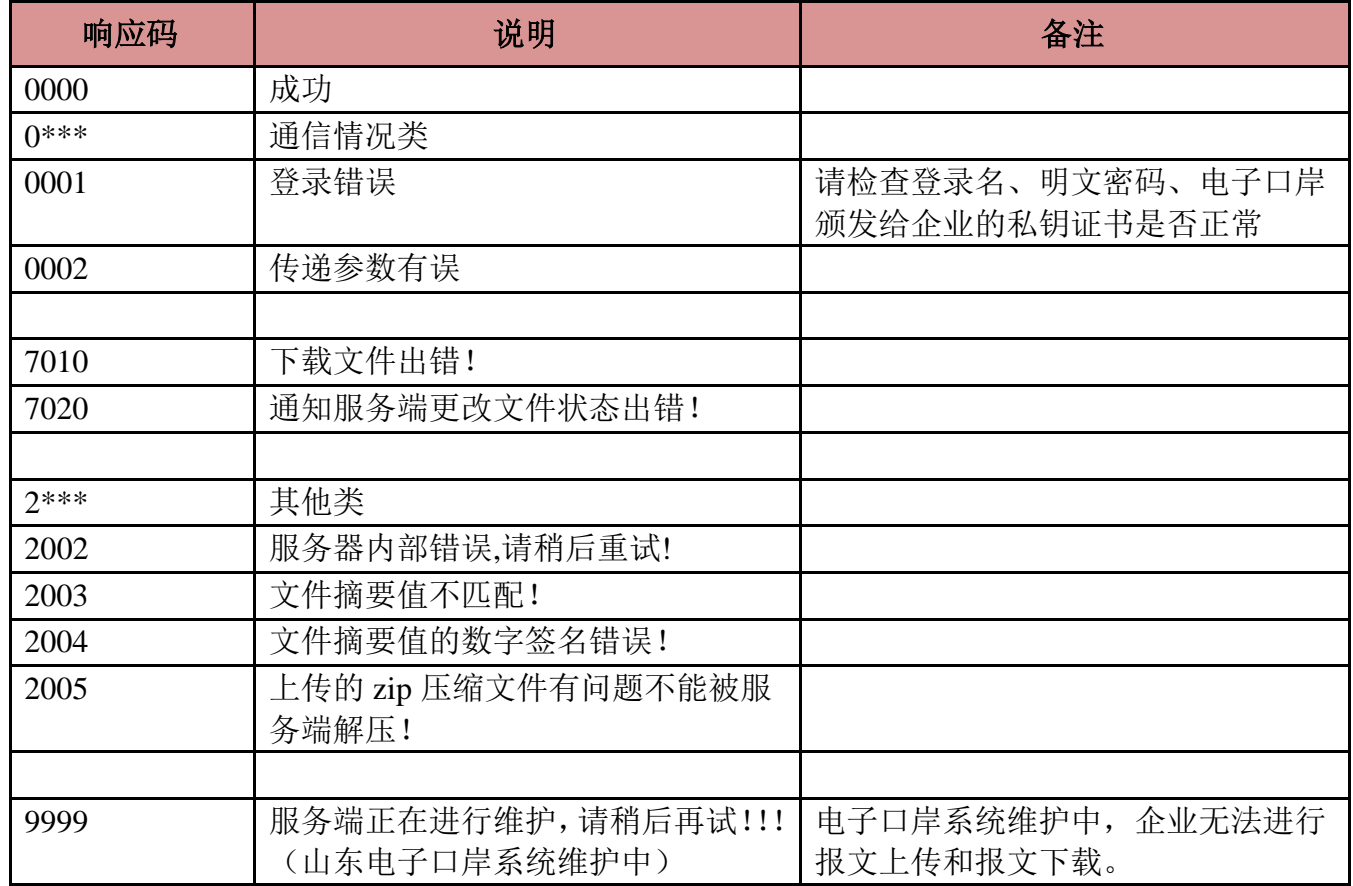

# <span id="page-18-2"></span>7.2 密码加密、加入数字签名算法

参见 Java Demo 样例。

# <span id="page-19-0"></span>8 Java 源码 Demo 样例说明

Demo 样例基础框架为 cxf3.0.15+spring4.2.6, jdk 需 1.70\_72 以上。企业可 以根据该样例直接编写本地应用程序。样例支持 windows、linux、mac 操作系统。 为了使企业尽快熟悉 demo 样例,下图简要说明了样例程序:

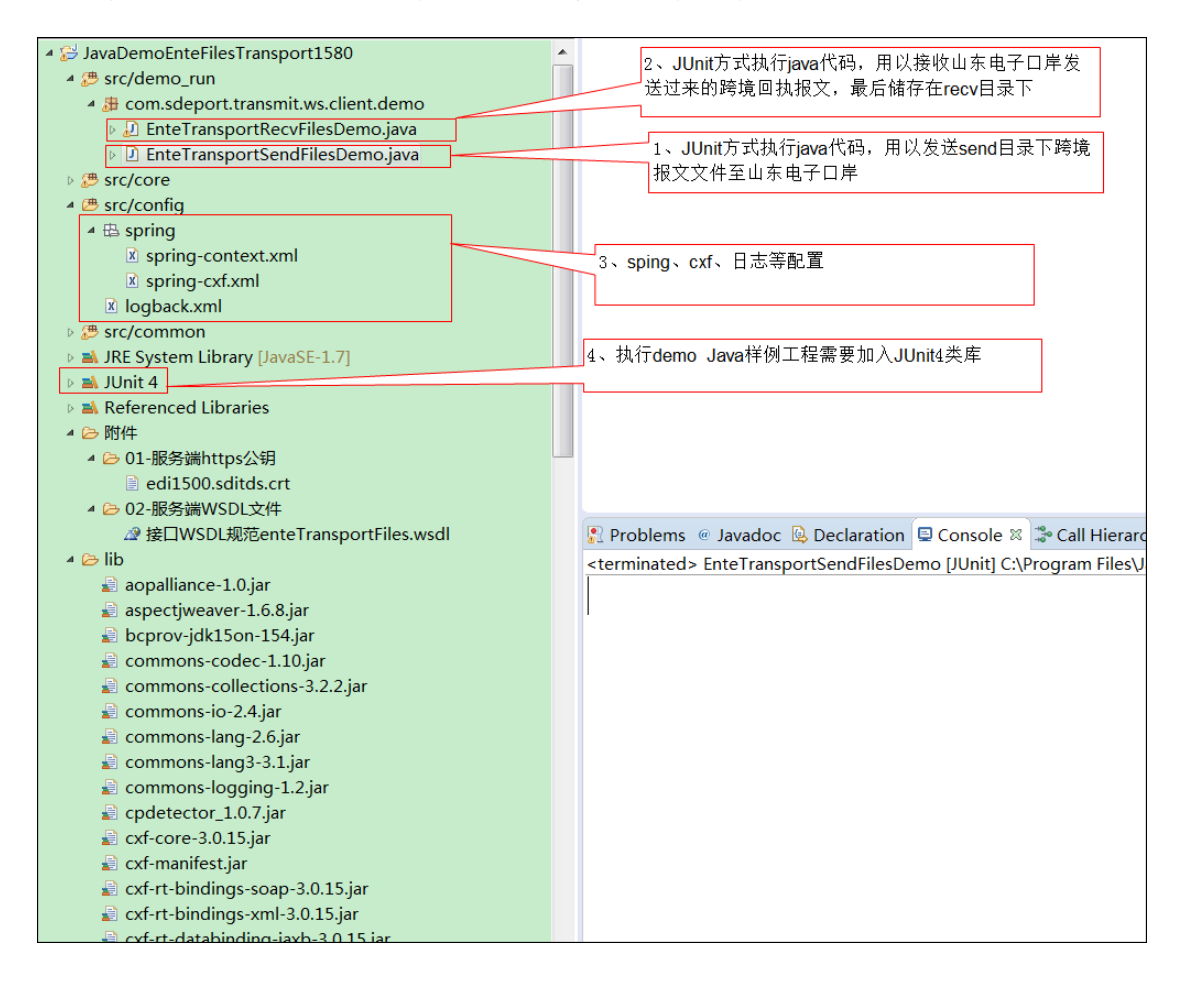

# <span id="page-20-0"></span>8.1 报文上传类简要说明,回执报文接收方式类似

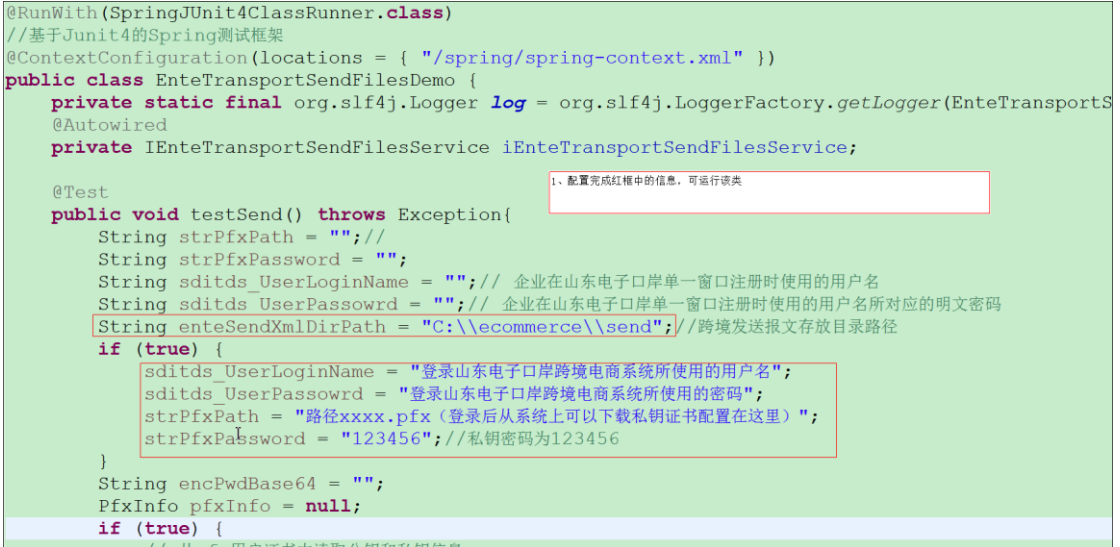

## <span id="page-20-1"></span>8.2 源码 Demo 样例

通过 QQ 方式联系电子口岸技术人员获取

### <span id="page-20-2"></span>8.3java 语言开发要求

#### <span id="page-20-3"></span>8.3.1 JDK 要求: jdk1.7\_72+、jdk1.8

由于本接口使用 HTTPS 协议(SSL 安全通道),所以对安全方面要求非常高, 为此需要 JDK1.7\_72 以上版本(含 JDK1.7\_72、JDK1.8+),其他 JDK 由于大版 本或补丁未更新不能安全连接 HTTPS 服务器端。

### <span id="page-20-4"></span>8.3.2 使用的 JDK、JRE 需要导入服务器端公钥证书。

webService 客户端应用所使用的 JDK、JRE 不导入服务器端公钥证书, 就会 产生安全问题, 抛出 Caused by: javax.net.ssl.SSLHandshakeException: sun.security.validator.ValidatorException: PKIX path building failed: sun.security.provider.certpath.SunCertPathBuilderException 等异常信息,如下图所 示。

https 服务器端公钥证书信息如下,双击 zip 压缩包解压后即可得到

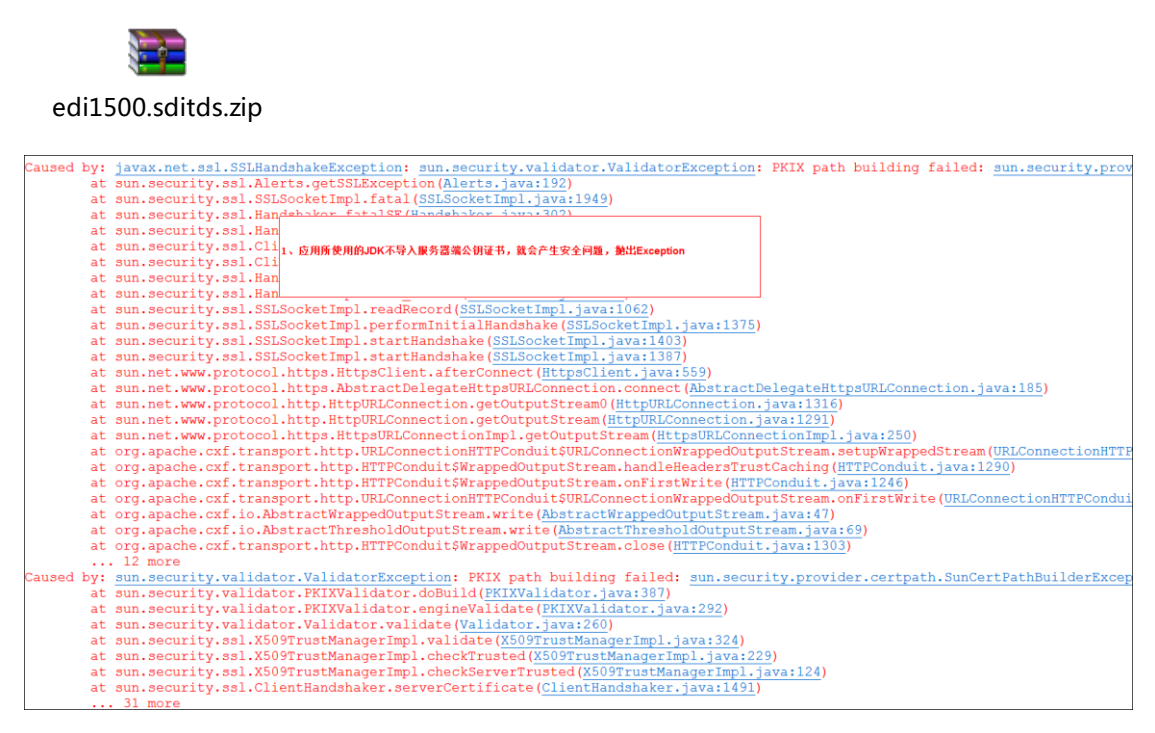

把公钥证书导入 JDK 或 JRE 中(D:\Program Files\Java\jdk1.7.0\_+XXX 替换为实际 地址)

cd D:\Program Files\Java\jdk1.7.0  $+XXX\binom{1}{1}$ 

在 dos 命令窗口下进行操作

一、查看指定路径下公钥证书信息(证书解压到 C:\edi1500.sditds.crt)

keytool -printcert -file C:\edi1500.sditds.crt

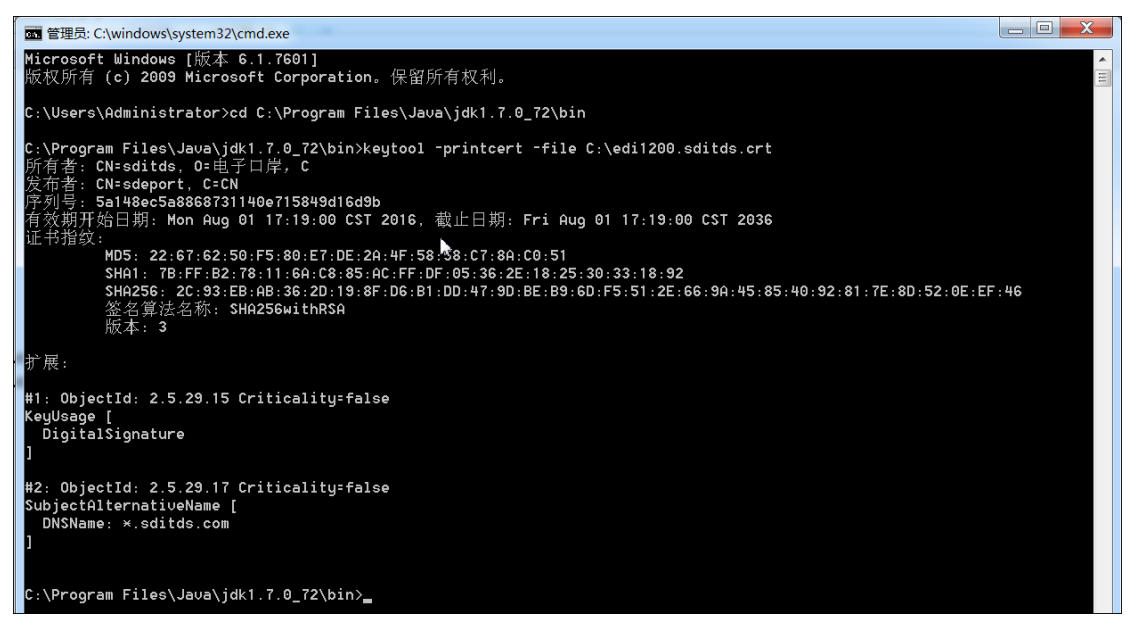

上图为 edi1200.sditds.crt 公钥证书导入情况,本次暂用该图

二、查看 JDK 中 cacerts 下证书信息

keytool -list -keystore "D:\Program

Files\Java\jdk1.7.0\_+XXX\jre\lib\security\cacerts" -storepass changeit

三、把公钥证书导入 JDK 中 cacerts:

keytool -import -alias edi1200.sditds -file C:\edi1200.sditds.crt -keystore

```
"D:\Program Files\Java\jdk1.7.0 +XXX\ire\lib\security\cacerts" -storepass changeit
-trustcacerts
```
四、根据别名检索 JDK 中信息

keytool -list -alias edi1200.sditds -keystore "D:\Program

Files\Java\jdk1.7.0\_+XXX\jre\lib\security\cacerts" -storepass changeit

## <span id="page-22-0"></span>技术支持

技术支持 QQ 群: 584112992 (山东跨境电商对接技术)